## **Recording with Effects**

You can add various effects to videos and still images to create a different atmosphere from the usual recording.

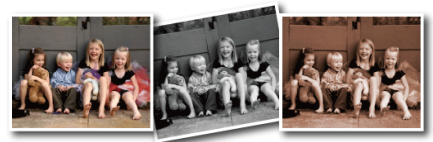

\*The image is only an impression.

1 Touch to display the menu.

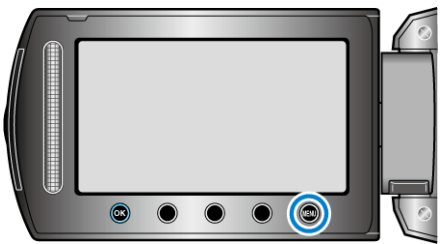

**2** Select "MANUAL SETTING" and touch  $\circledR$ .

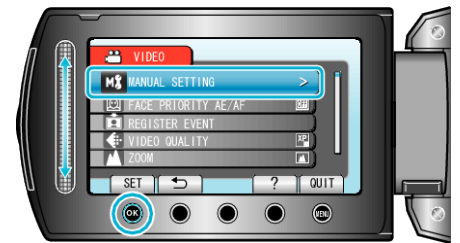

**3** Select "EFFECT" and touch  $\circledast$ .

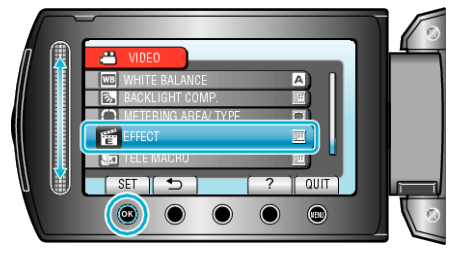

4 Select the effect and touch  $\otimes$ .

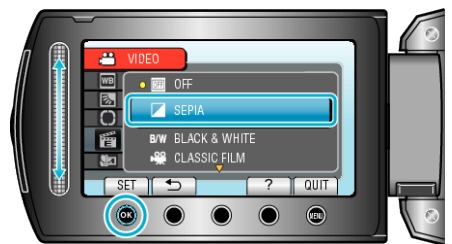

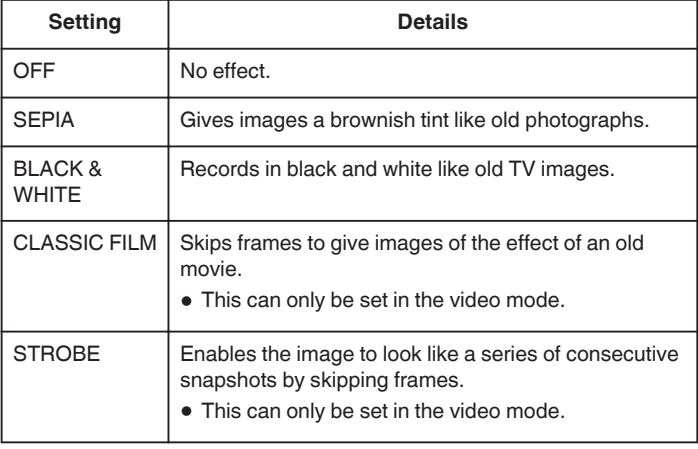

## **Memo : -**

0 Settings can be adjusted separately for videos and still images.

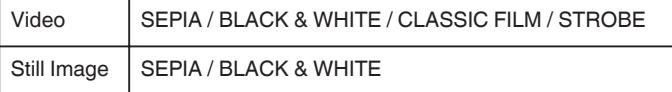